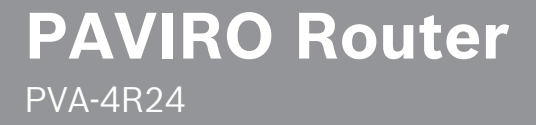

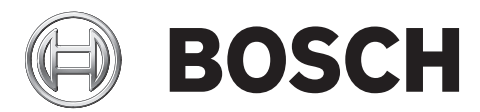

**pl**

## **Spis treści**

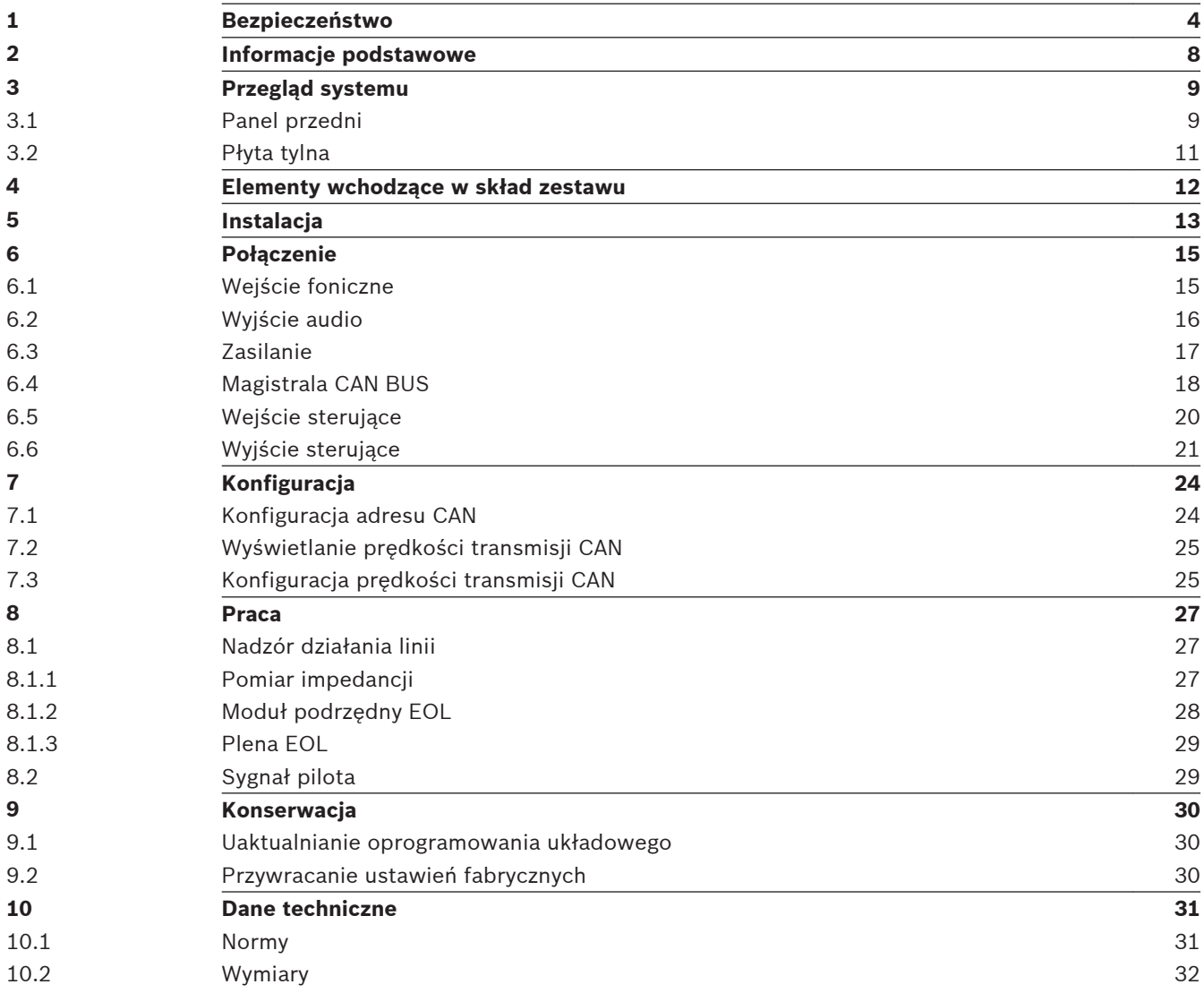

#### <span id="page-3-0"></span>**Bezpieczeństwo 1**

## **Niebezpieczeństwo!**

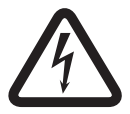

**Duże zagrożenie**: ten symbol oznacza sytuację bezpośredniego zagrożenia, np. wysokie napięcie wewnątrz obudowy produktu.

Doprowadzenie do takiej sytuacji może grozić porażeniem prądem elektrycznym, poważnymi obrażeniami ciała lub śmiercią.

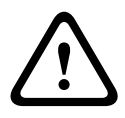

## **Ostrzeżenie!**

**Średnie zagrożenie**: oznacza sytuację potencjalnie niebezpieczną. Doprowadzenie do takiej sytuacji może grozić niewielkimi lub średnimi obrażeniami ciała.

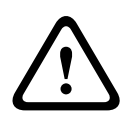

## **Przestroga!**

**Małe zagrożenie**: oznacza sytuację potencjalnie niebezpieczną. Doprowadzenie do takiej sytuacji może grozić szkodami materialnymi lub uszkodzeniem urządzenia.

- 1. **Przeczytaj poniższe instrukcje.** przed rozpoczęciem użytkowania urządzenia lub systemu należy przeczytać wszystkie instrukcje dotyczące bezpieczeństwa i obsługi.
- 2. **Zachowaj poniższe instrukcje.** instrukcje bezpieczeństwa i instrukcje obsługi należy zachować na przyszłość.
- 3. **Przestrzegaj wszystkich ostrzeżeń. —** należy stosować się do wszystkich ostrzeżeń umieszczonych na urządzeniu i zamieszczonych w instrukcji obsługi.
- 4. **Przestrzegaj wszystkich instrukcji.** należy przestrzegać wszystkich instrukcji dotyczących instalacji i użytkowania/obsługi.
- 5. **Nie używaj tego urządzenia w pobliżu wody.** nie należy używać tego urządzenia w pobliżu wody lub w wilgotnym środowisku — na przykład blisko wanny, umywalki, zlewozmywaka kuchennego, zlewu do prania bądź w wilgotnej piwnicy, blisko basenu, w niezabezpieczonej instalacji na zewnątrz budynku lub w jakimkolwiek miejscu, które jest sklasyfikowane jako wilgotne.
- 6. **Do czyszczenia używaj tylko suchej ściereczki.** przed przystąpieniem do czyszczenia należy odłączyć urządzenie od gniazda elektrycznego. Nie używaj środków czyszczących w płynie lub w aerozolu.
- 7. **Nie zasłaniaj otworów wentylacyjnych. Przeprowadź instalację zgodnie z instrukcjami producenta. —** wszelkie otwory, które mogą znajdować się w obudowie, mają zapewnić wentylacje, a tym samym niezawodne działanie urządzenia i ochronę przed przegrzaniem. Otworów tych nie wolno blokować lub zakrywać. Urządzenie wolno montować w zabudowie wyłącznie po zapewnieniu prawidłowej wentylacji i zastosowaniu się do instrukcji producenta w tym względzie.
- 8. **Nie instaluj urządzenia w pobliżu źródeł ciepła, takich jak kaloryfery, nawiewy ciepłego powietrza, piece lub inne urządzenia (również wzmacniacze) wytwarzające ciepło, lub w miejscach, w których urządzenie jest narażone na bezpośrednie działanie promieni słonecznych.**
- 9. **Nie stawiaj na urządzeniu źródeł ognia, takich jak zapalone świeczki**.
- 10. **Stosuj zabezpieczenia w postaci polaryzacji i uziemienia wtyczki.** Wtyczka spolaryzowana jest wyposażona w dwa bolce, przy czym jeden jest szerszy od drugiego. Wtyczka z uziemieniem jest wyposażona w dwa bolce czynne oraz wtyk uziemiający.

Szerszy bolec lub trzeci wtyk zapewnia bezpieczeństwo użytkownika. Jeśli wtyczka nie pasuje do gniazdka sieciowego, należy skontaktować się z elektrykiem w celu wymiany przestarzałego gniazdka.

- 11. **Zabezpieczaj przewód zasilający przed nadepnięciem lub zagięciem, szczególnie przy wtyczce, gniazdku elektrycznym i w miejscu wyprowadzenia z urządzenia.**
- 12. **Używaj wyłącznie akcesoriów/części zalecanych przez producenta.** montaż urządzenia należy przeprowadzać zgodnie z instrukcjami producenta. Ponadto należy używać akcesoriów montażowych przez niego zalecanych.
- 13. **Używaj tylko wózków, podstaw, trójnogów, wsporników lub stołów montażowych zalecanych przez producenta lub sprzedawanych z urządzeniem. —** w przypadku przewożenia urządzenia zamontowanego na wózku należy zachować szczególną ostrożność, ponieważ przewracający się wózek może spowodować obrażenia ciała. Gwałtowne zatrzymania, użycie nadmiernej siły oraz poruszanie się po nierównych powierzchniach może spowodować przewrócenie się wózka z urządzeniem.
- 14. **W czasie burzy lub w przypadku niekorzystania z urządzenia przez dłuższy czas odłącz urządzenie od źródła zasilania. —** nie dotyczy to sytuacji gdy musi być zachowana realizacja konkretnych funkcji, na przykład systemów ostrzegawczych.
- 15. **Serwis zlecaj wykwalifikowanym pracownikom obsługi.** serwis urządzenia jest konieczny, gdy zostało ono w jakikolwiek sposób uszkodzone, na przykład nastąpiło uszkodzenie przewodu zasilającego lub wtyczki, na urządzenie została wylana ciecz lub do jego wnętrza dostały się ciała obce, urządzenie zostało wystawione na działanie deszczu lub wilgoci, nie działa prawidłowo lub zostało upuszczone.
- 16. **Nie pozwól, aby na urządzenie spadły krople wody, ani nie stawiaj na nim pojemników z cieczą, np. wazonów.**
- 17. **Nie wystawiaj baterii (zestawu baterii lub baterii umieszczonych w urządzeniu) na działanie nadmiernego ciepła wywołanego np. przez promienie słoneczne lub pożar.**

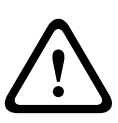

### **Przestroga!**

Nieprawidłowa wymiana baterii grozi wybuchem. Baterię można wymienić tylko na baterię tego samego typu lub odpowiednik. Zużyte baterie należy utylizować zgodnie z przepisami ochrony środowiska i odpowiednimi procedurami.

- 18. **Instalacja wyłącznie do zastosowań profesjonalnych** nie należy używać tego urządzenia w miejscach przeznaczonych do celów mieszkalnych.
- 19. **Kondensacja** w celu uniknięcia kondensacji należy odczekać kilka godzin przed włączeniem urządzenia, jeśli zostało ono przetransportowane z zimnego do ciepłego miejsca.
- 20. **Uszkodzenie słuchu** w przypadku urządzenia z wyjściem audio w celu zapobiegania uszkodzeniu słuchu nie należy przez dłuższy czas słuchać emitowanych dźwięków przy ustawieniu wysokiego poziomu głośności.
- 21. **Wymiana części —** w przypadku zaistnienia konieczności wymiany elementów należy upewnić się, że dokonujący naprawy pracownik serwisu zastosował części zamienne zalecane przez producenta lub części posiadające identyczne właściwości co części oryginalne. Zastosowanie niedozwolonych części zamiennych może spowodować pożar, porażenie prądem elektrycznym lub inne niebezpieczeństwa.
- 22. **Kontrola bezpieczeństwa** po zakończeniu obsługi serwisowej lub naprawy urządzenia należy poprosić pracownika serwisu o przeprowadzenie kontroli bezpieczeństwa w celu stwierdzenia, czy urządzenie działa prawidłowo.

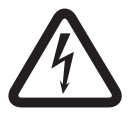

#### **Niebezpieczeństwo!**

**Przeciążenie —** nie wolno doprowadzać do przeciążenia gniazdek elektrycznych i przedłużaczy, ponieważ grozi to pożarem lub porażeniem prądem elektrycznym.

- 23. **Źródła energii** zasilanie urządzenia musi być zgodne co do typu z opisem umieszczonym na tabliczce znamionowej. W przypadku braku pewności co do źródła zasilania należy skonsultować się z dystrybutorem urządzenia lub z lokalnym przedsiębiorstwem energetycznym. Jeśli urządzenie jest przeznaczone do zasilania z akumulatora, należy zastosować się do instrukcji obsługi.
- 24. **Linie energetyczne** systemu do zastosowań zewnętrznych nie należy umieszczać w pobliżu napowietrznych linii energetycznych, latarni lub obwodów energetycznych lub w miejscach, w których mógłby spaść na takie linie lub obwody energetyczne. Podczas montażu instalacji na zewnątrz budynku należy zachować najwyższe środki ostrożności, aby nie dotknąć obwodów lub linii energetycznych, ponieważ grozi to śmiercią. Modele przeznaczone tylko na rynek Stanów Zjednoczonych — patrz artykuł 820 kodeksu National Electrical Code, poświęcony montażowi systemów telewizji kablowej.

#### **Niebezpieczeństwo!**

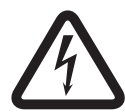

**Przedmioty i ciecze wewnątrz urządzenia —** w otwory w urządzeniu nie wolno wkładać żadnych przedmiotów, ponieważ mogą one zetknąć się z miejscami pod wysokim napięciem lub częściami mogącymi spowodować zwarcie i w konsekwencji spowodować pożar lub porażenie prądem elektrycznym. Na urządzenie nie wolno wylewać żadnych cieczy.

- 25. **Uziemienie kabla koncentrycznego** jeśli do urządzenia jest podłączony zewnętrzny system przewodów, musi on być uziemiony. Modele przeznaczone tylko na rynek Stanów Zjednoczonych: w punkcie 810 przepisów NEC (ANSI/NFPA nr 70-1981) znajdują się informacje na temat prawidłowego uziemienia mocowania i konstrukcji nośnej, uziemienia kabla koncentrycznego do odgromnika, przekrojów przewodów uziemiających, umiejscowienia odgromnika, dołączenia do uziomów i wymagań stawianych uziomom.
- 26. **Pośrednie uziemienie ochronne** urządzenie o konstrukcji klasy I należy podłączyć do gniazdka zasilającego z ochronnym złączem uziemiającym. **Bezpośrednie uziemienie ochronne —** urządzenie o konstrukcji klasy I należy podłączyć do gniazdka sieci zasilającej z ochronnym złączem uziemiającym.

### **Uwaga dotycząca podłączania do źródła zasilania**

- W przypadku urządzeń podłączonych na stałe łatwo dostępna wtyczka sieciowa lub odłącznik zasilania wszystkich biegunów powinny być zamontowane na zewnątrz urządzenia i zgodne z wszelkimi obowiązującymi zasadami dotyczącymi instalacji.
- W przypadku urządzeń odłączanych od źródła zasilania gniazdko elektryczne powinno znajdować się blisko urządzenia oraz powinno być łatwo dostępne.

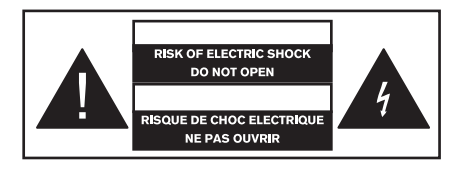

Ta etykieta może znajdować się na spodzie urządzenia ze względu na ograniczoną ilość miejsca.

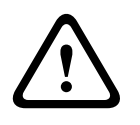

## **Przestroga!**

W celu ograniczenia ryzyka porażenia prądem elektrycznym NIE NALEŻY otwierać pokryw. Serwis należy zlecać wykwalifikowanym pracownikom obsługi.

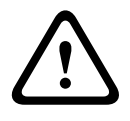

#### **Ostrzeżenie!**

W celu zapobiegania pożarom lub porażeniu prądem elektrycznym nie należy narażać urządzenia na działanie deszczu lub wilgoci.

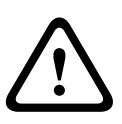

## **Ostrzeżenie!**

Instalacji powinien dokonywać wykwalifikowany personel serwisowy zgodnie z kodeksem National Electrical Code lub przepisami obowiązującymi w danym kraju.

## **Ostrzeżenie!**

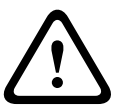

**Odłączanie zasilania**: jeśli urządzenie jest podłączane do zasilania sieciowego i w zestawie znajduje się kabel zasilania, odłączenie zasilania następuje w wyniku odłączenia kabla zasilania od wtyczki zasilania sieciowego.

Jeśli w zestawie znajduje się zasilacz prądem przemiennym/stałym, a wtyczka zasilania sieciowego stanowi część urządzenia, odłączenie zasilania następuje za pośrednictwem tego zasilacza.

Gniazdo zasilające powinno znajdować się w łatwo dostępnym miejscu w pobliżu urządzenia.

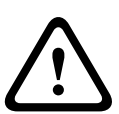

## **Ostrzeżenie!**

Aby uniknąć porażenia prądem elektrycznym, nie należy podłączać zabezpieczonych obwodów niskonapięciowych (SELV) do obwodów napięciowych sieci telefonicznej (TNV). Obwody SELV znajdują się w portach LAN, a obwody TNV w portach WAN. W niektórych przypadkach złącza RJ‑45 można podłączyć zarówno do portów LAN, jak i WAN. Podczas podłączania kabli należy zachować ostrożność.

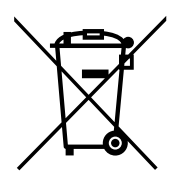

#### **Stare urządzenia elektryczne i elektroniczne**

Urządzenia elektryczne i elektroniczne, które nie są już używane, należy przekazać do utylizacji w odpowiednich zakładach przetwórczych (zgodnie z dyrektywą UE o zużytym sprzęcie elektrycznym i elektronicznym).

Aby usunąć stare urządzenia elektryczne i elektroniczne, należy skorzystać z odpowiedniego systemu zwrotu i odbioru sprzętu stosowanego w danym kraju.

THIS CLASS B DIGITAL APPARATUS COMPLIES WITH CANADIAN ICES-003. CET APPAREIL NUMÉRIQUE DE LA CLASSE B EST CONFORME À LA NORME NMB-003 DU CANADA.

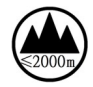

Stosowane na wysokościach nieprzekraczającyc h 2000 m n.p.m.

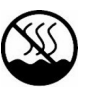

Stosowane poza regionami o klimacie tropikalnym.

#### <span id="page-7-0"></span>**Informacje podstawowe 2**

24-strefowy ruter PVA-4R24 jest strefowym rozszerzeniem systemu PAVIRO. PVA-4R24 rozszerza system o 24 strefy, 20 GPI, 24 GPO oraz dwa przekaźniki sterujące, jest sterowany i nadzorowany za pośrednictwem magistrali CAN przez moduł PVA-4CR12 (sterownik). Do jednego sterownika można dołączyć do 20 ruterów zewnętrznych. Jeden router może obsłużyć do 4000 W obciążenia głośnika. Maksymalne obciążenie jednej strefy wynosi 500 W. Kontrolki na panelu przednim wskazują bieżący stan każdej strefy:

- Zielona: strefa używana jest w sytuacji innej niż awaryjna
- Czerwona: strefa używana jest w sytuacji awaryjnej
- Żółta: wykryto usterkę strefy
- Wył.: strefa jest w stanie bezczynności

#### <span id="page-8-0"></span>**Przegląd systemu 3**

#### **Panel przedni 3.1**

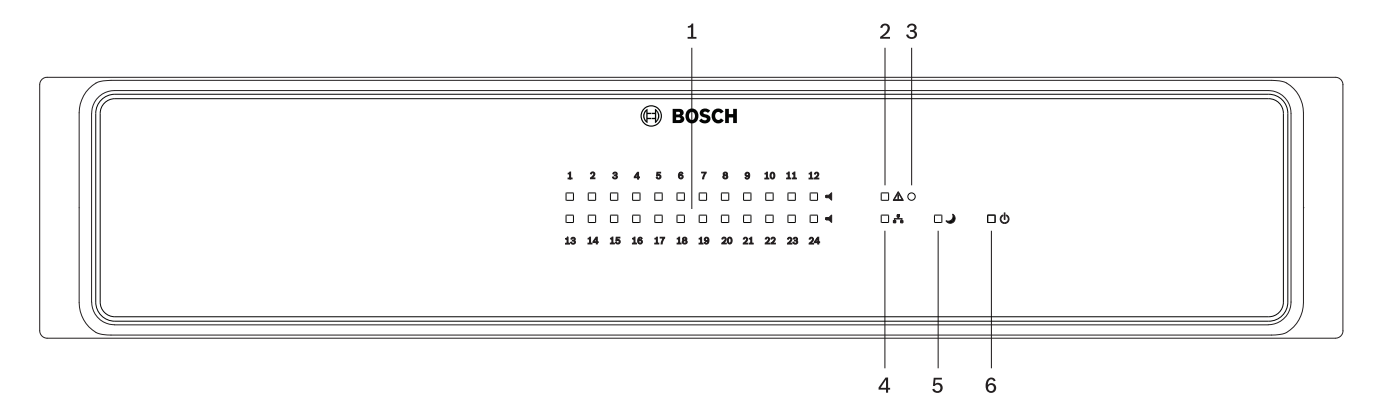

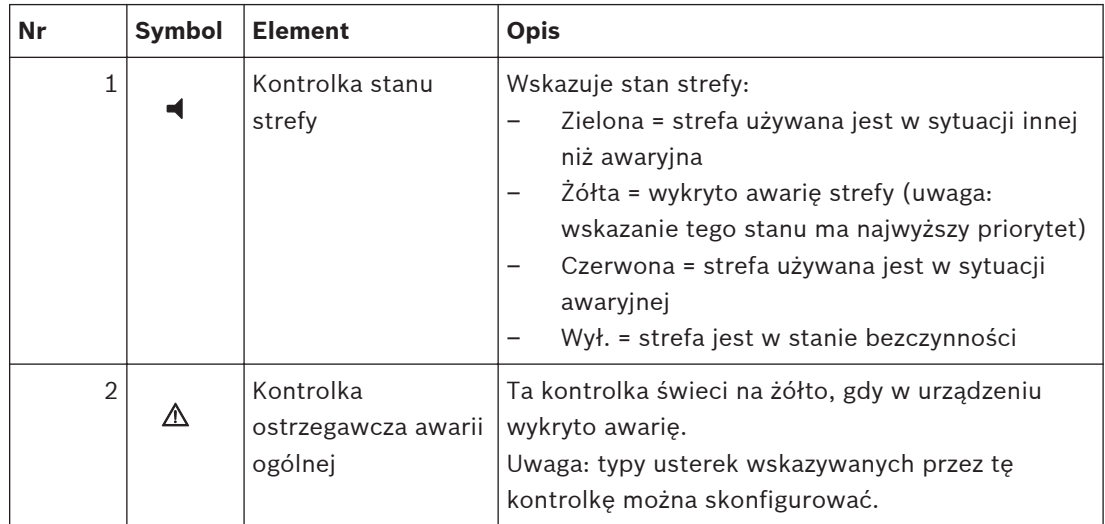

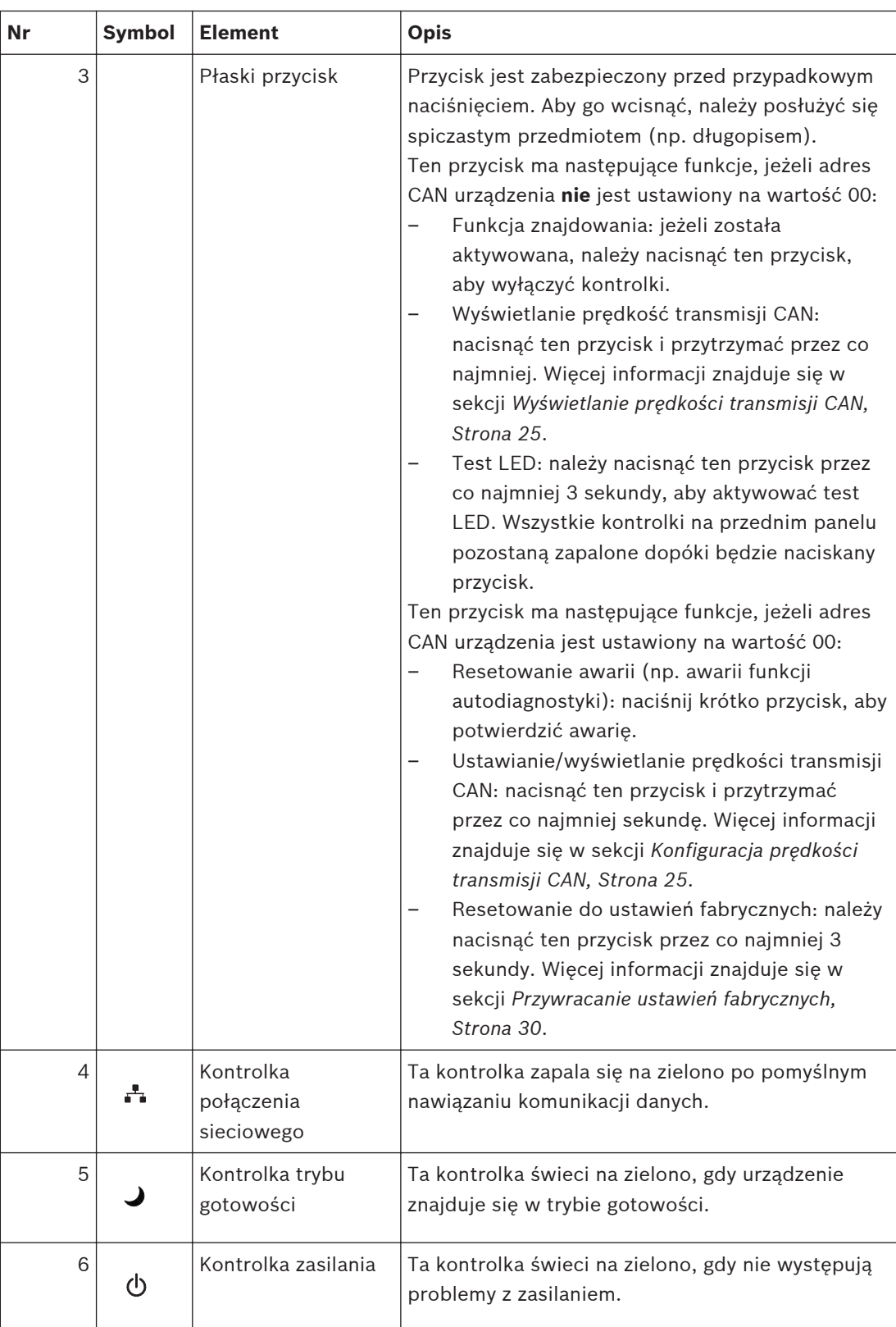

#### <span id="page-10-0"></span>**Płyta tylna 3.2**

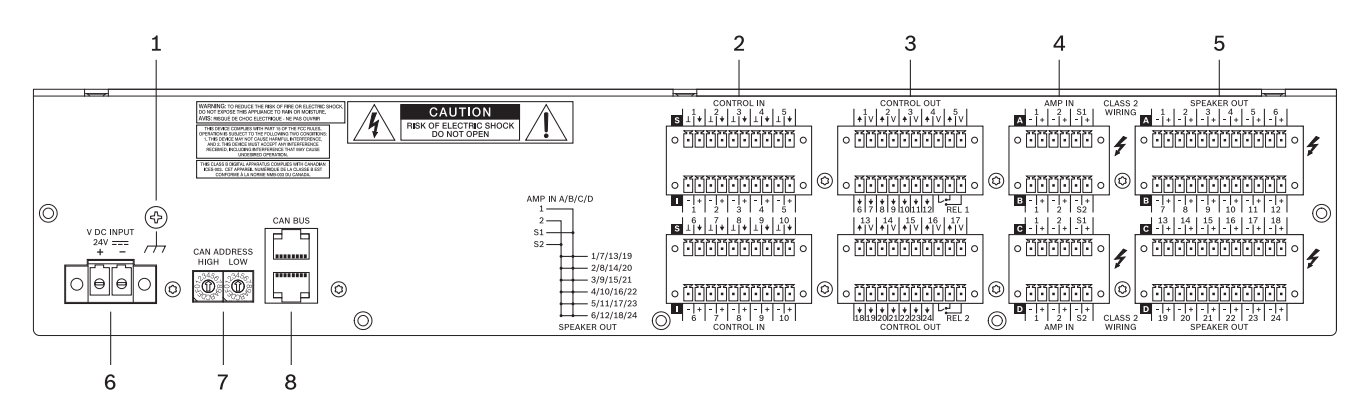

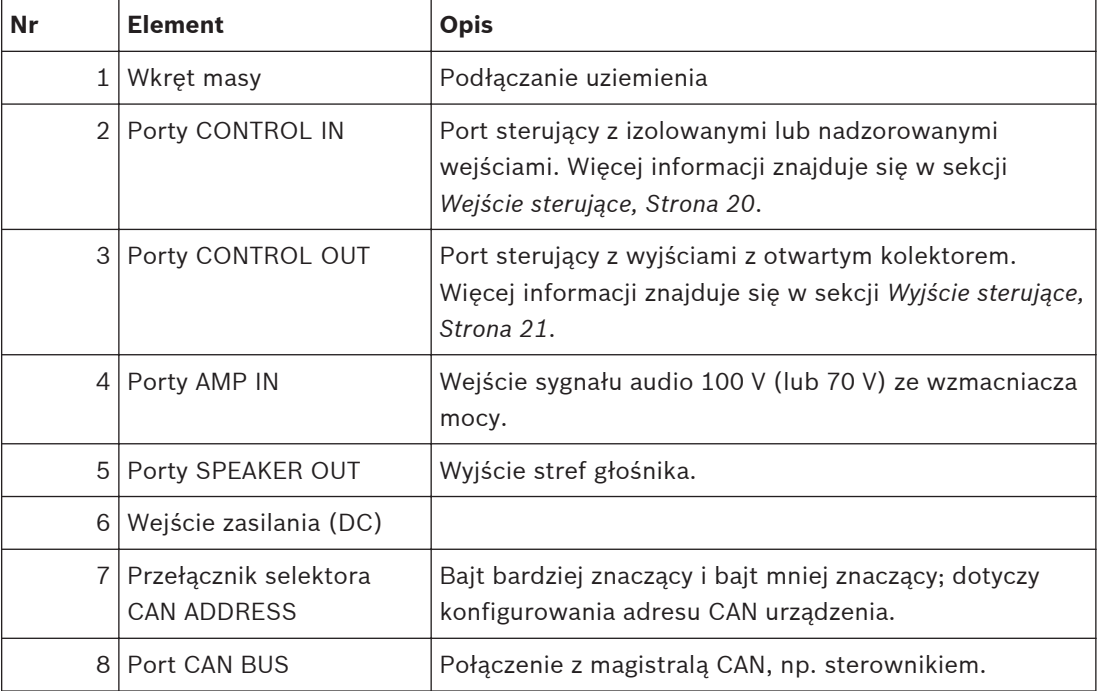

<span id="page-11-0"></span>**4**

# **Elementy wchodzące w skład zestawu**

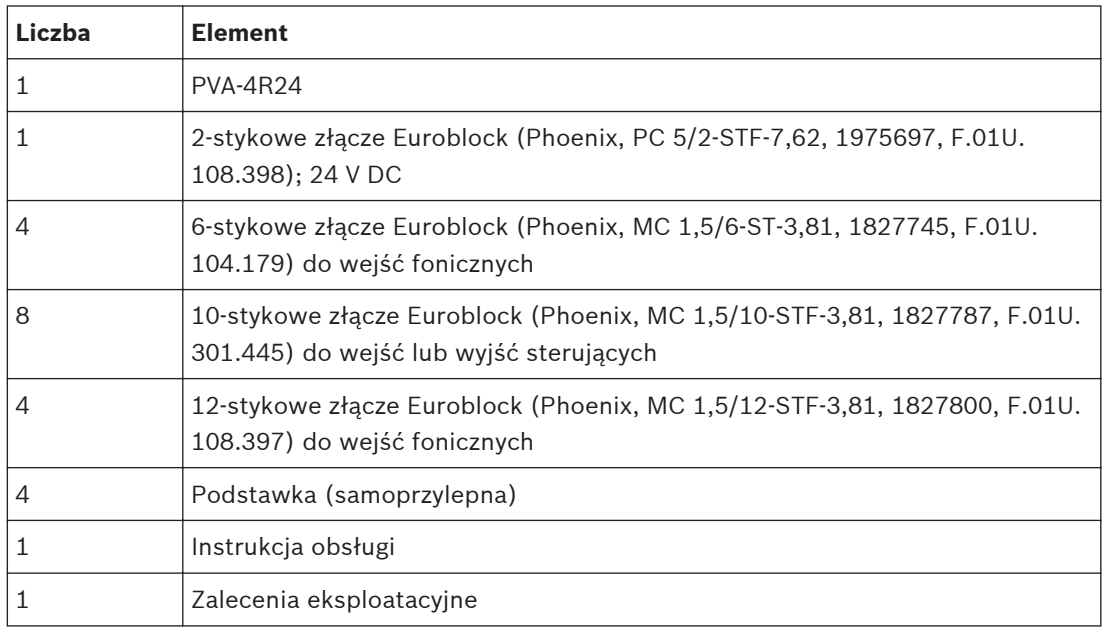

#### <span id="page-12-0"></span>**Instalacja 5**

Urządzenie zostało zaprojektowane do montażu poziomego w standardowej szafie typu rack 19".

## **Mocowanie panelu przedniego urządzenia**

Sposób mocowania panelu przedniego urządzenia za pomocą czterech śrub i podkładek przedstawiono na poniższym schemacie. Ze względu na występowanie lakierowanych powierzchni zaleca się połączenie śruby uziemiającej z tyłu urządzenia.

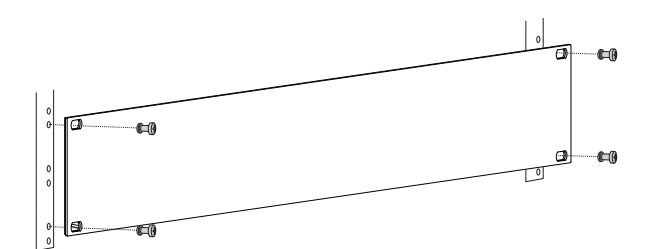

**Rysunek 5.1: Instalacja urządzeń w szafie typu rack 19".**

## **Przestroga!**

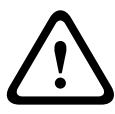

W przypadku instalacji w obudowie lub szafie transportowej rekomendowane jest zastosowanie standardowych szyn montażowych, aby zapobiec odkształceniu panelu przedniego. Jeśli urządzenia mają być ustawiane w szafie jedno na drugim (na przykład przy użyciu dołączonych samoprzylepnych podstawek), należy wziąć pod uwagę maksymalne dopuszczalne obciążenie szyn montażowych. Odwołać się do specyfikacji technicznych podanych przez producenta szyn montażowych.

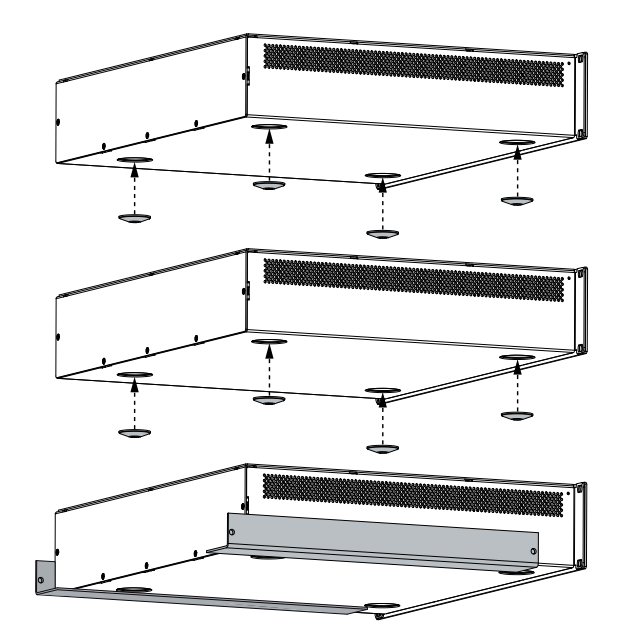

**Rysunek 5.2: Ustawianie urządzeń na sobie przy użyciu dołączonych samoprzylepnych podstawek (przykład z 3 urządzeniami, szyny montażowe użyte tylko z dolnym urządzeniem)**

Urządzenie należy chronić przed takimi czynnikami, jak:

- Kapiąca woda lub mgła wodna
- Bezpośrednie nasłonecznienie
- Wysoka temperatura otoczenia lub znajdujące się w pobliżu źródła ciepła
- Wysoka wilgotność
- Duże nagromadzenie kurzu
- Silne drgania

Jeśli wymagania te nie mogą być spełnione, urządzenie musi być regularnie serwisowane, aby zapobiec awariom na skutek działania negatywnych warunków otoczenia. Jeśli do wnętrza obudowy urządzenia dostanie się obcy przedmiot lub płyn, należy natychmiast odłączyć urządzenie od zasilania, a następnie oddać je do przeglądu w autoryzowanym warsztacie.

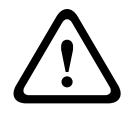

## **Ostrzeżenie!**

Maksymalna temperatura otoczenia nie powinna przekraczać 45°C.

## **Tryb gotowości**

W trybie gotowości pobór prądu przez urządzenie znacznie się zmniejsza. W tym trybie są dostępne nadal następujące funkcje:

- Zdalne sterowanie za pośrednictwem magistrali CAN
- Monitorowanie wejścia stałoprądowego
- Funkcja portu sterującego

Tryb gotowości jest aktywowany przez magistralę CAN i wskazywany przez Kontrolka trybu gotowości.

#### <span id="page-14-0"></span>**Połączenie 6**

#### **Wejście foniczne 6.1**

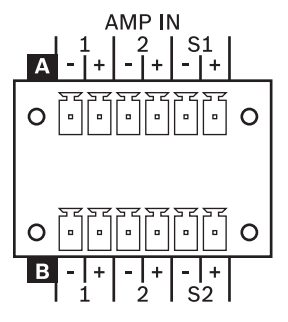

Wejścia audio AMP IN umożliwiają podłączenie sygnałów wyjściowych 100 V (lub 70 V) ośmiu kanałów wzmacniacza mocy do zintegrowanych bloków routera 2-in-6: A, B, C lub D. Dodatkowo są cztery kanały wejściowe dla wzmacniacza rezerwowego.

W zestawie znajdują się złącza 6-stykowe. Można użyć przewodów o powierzchni przekroju od 0,14 mm² (AWG26) do 1,5 mm² (AWG16).

Zalecane połączenie: kabel z elastycznym oplotem miedzianym, LiY, 0,75 mm².

## **Kierowanie**

Na poniższej ilustracji jest pokazany przegląd możliwych tras routingu pomiędzy wejściami audio AMP IN a wyjściami SPEAKER OUT realizowanych za pomocą wewnętrznych przekaźników urządzenia. Urządzenie PVA-4R24 ma cztery bloki 2-in-6 routingu A, B, C i D. Każdy blok routingu ma 2 wejścia normalne, 1 wejście wzmacniacza rezerwowego i 6 wyjść. Wejście S1 wzmacniacza rezerwowego AMP IN A (C) służy do zastąpienia wzmacniaczy podłączonych do wejść 1 bloków routingu A (C) i B (D).

Wejście S2 wzmacniacza rezerwowego AMP IN B (D) służy do zastąpienia wzmacniaczy podłączonych do wejść 2 bloków routingu A (C) i B (D).

<span id="page-15-0"></span>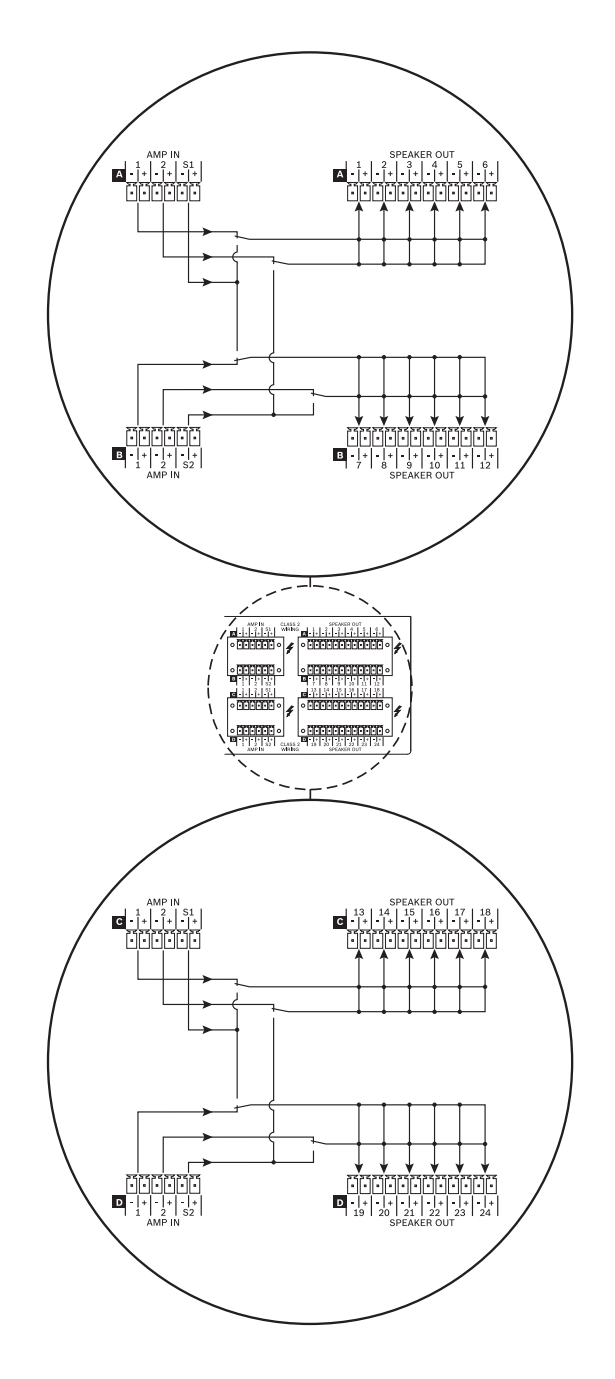

**6.2 Wyjście audio**

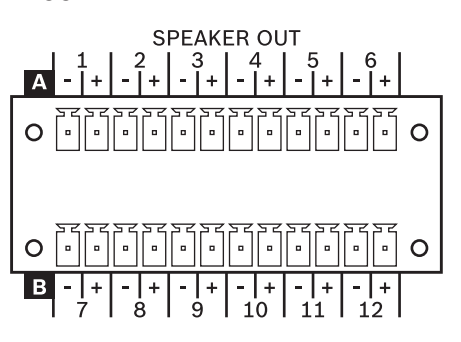

<span id="page-16-0"></span>Wyjścia audio urządzenia umożliwiają podłączenie stref głośnika 100 V (lub 70 V). W zestawie znajduje się złącza 12-stykowe. Można użyć przewodu o powierzchni przekroju od 0,14 mm² (AWG26) do 1,5 mm² (AWG16).

Zalecane połączenie: kabel z elastycznym oplotem miedzianym, LiY, 0,75 mm². W celu uproszczenia montażu złącze można zdjąć. Liczbę podłączonych głośników można zwiększać do chwili, w której ich łączny pobór mocy nie przekroczy znamionowej mocy wzmacniacza, przy czym nie wolno przekroczyć znamionowej rezystancji obciążenia wzmacniacza mocy. Informacje dotyczące znamionowych wartości mocy i rezystancji obciążenia znajdują się w dokumentacji wzmacniacza mocy.

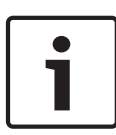

### **Uwaga!**

Przekrój przewodnika

Maksymalny spadek napięcia musi być mniejszy niż 10%, aby zapobiec tłumieniu alarmu i zapewnić odpowiedni poziom sygnału pilota w przypadku modułów EOL (opcjonalne).

### **Niebezpieczeństwo!**

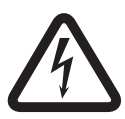

Jest możliwe, że w trakcie działania na wyjściach będą obecne napięcia, które mogą wywołać porażenie (wartość szczytowa > 140 V). Dlatego podłączone strefy głośnikowe muszą być zainstalowane zgodnie z obowiązującymi przepisami bezpieczeństwa. Przy instalowaniu sieci głośników 100 V i korzystaniu z nich obowiązkowa jest zgodność z przepisami VDE DIN VDE 0800. W szczególności w przypadku sieci głośników 100 V w zastosowaniach w systemach alarmowych, należy stosować się do wszystkich zasad bezpieczeństwa zgodnie ze standardem klasy 3.

#### **Zasilanie 6.3**

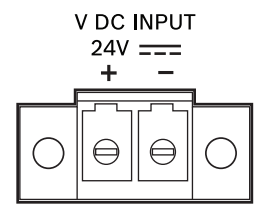

Podłączyć źródło napięcia 24 V DC na wejście zasilania DC. W zestawie znajduje się złącze 2 stykowe. Można użyć przewodów o powierzchni przekroju od 0,2 mm² (AWG24) do 6 mm² (AWG10).

Zalecane połączenie: kabel z elastycznym oplotem miedzianym, LiY, 4 mm². Wejście zasilania DC jest zabezpieczone przed przeciążeniem i odwróconą polaryzacją. Bezpiecznik znajduje się wewnątrz obudowy urządzenia i nie jest dostępny z zewnątrz.

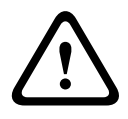

## **Ostrzeżenie!**

Nigdy nie podłączaj terminala dodatniego + z masą.

#### <span id="page-17-0"></span>**Magistrala CAN BUS 6.4**

**CAN BUS** 

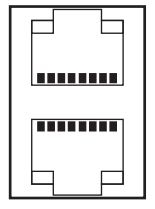

Ten rozdział zawiera szczegółowe informacje dotyczące podłączania urządzenia do magistrali CAN BUS i konfigurowania adresu CAN.

#### **Połączenie**

Urządzenie jest wyposażone w dwa gniazda RJ-45 dla magistrali CAN BUS. Gniazda są połączone równolegle i działają jako wejście i połączenie łańcuchowe sieci. Magistrala CAN umożliwia wykorzystanie różnej prędkości transmisji danych, która jest odwrotnie proporcjonalna do długości magistrali. Jeśli ma niewielkie rozmiary, możliwa jest transmisja danych z prędkością do 500 kb/s. W większych sieciach transfer musi być wolniejszy (minimalnie 10 kb/s). Informacje o szybkości transmisji CAN można znaleźć w sekcji Konfiguracja.

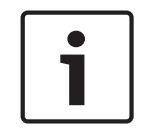

#### **Uwaga!**

Prędkość transmisji danych jest fabrycznie ustawiona na wartość 10 kb/s.

Poniższa tabela przedstawia zależność między prędkością transmisji danych a długością magistrali/wielkością sieci. Magistrale o długości przekraczającej 1000 m powinny być wyposażone we wzmacniacze sygnału CAN.

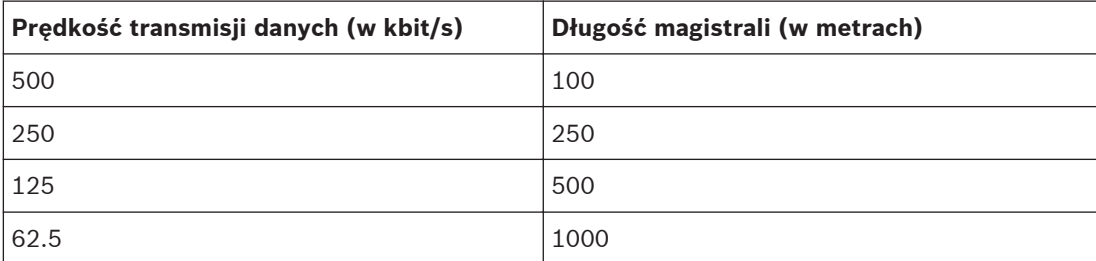

**Tabela 6.1: Prędkość transmisji danych a długość magistrali CAN BUS**

Poniższy schemat przedstawia przyporządkowanie portu/złącza CAN.

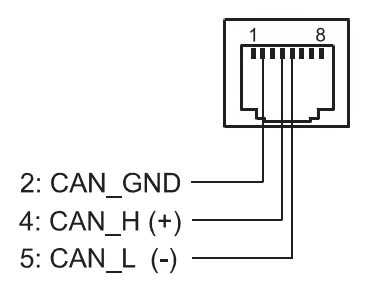

**Rysunek 6.1: Połączenia portu CAN**

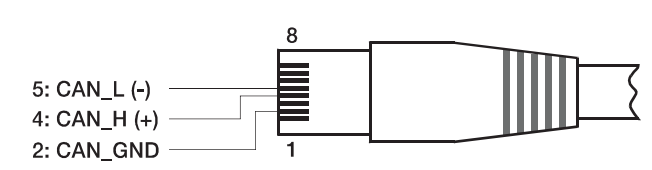

**Rysunek 6.2: Schemat złącza CAN**

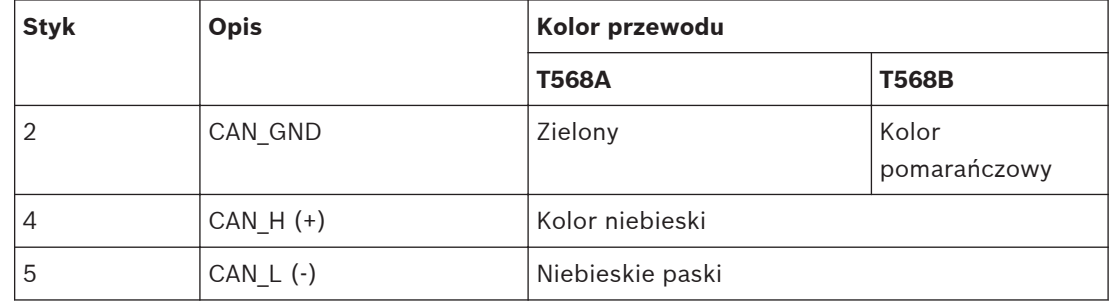

**Tabela 6.2: Połączenia interfejsu magistrali CAN BUS**

#### **Parametry kabla**

Według normy ISO 11898-2 do transmisji danych w magistrali CAN musi być używana ekranowana skrętka z impedancją 120 omów. Na obu końcach linii powinny być umieszczone rezystory zakończeniowe o rezystancji 120 Ω. Maksymalna długość magistrali zależy od wymaganej prędkości transmisji danych, rodzaju kabla do transmisji danych oraz liczby urządzeń podłączonych do magistrali.

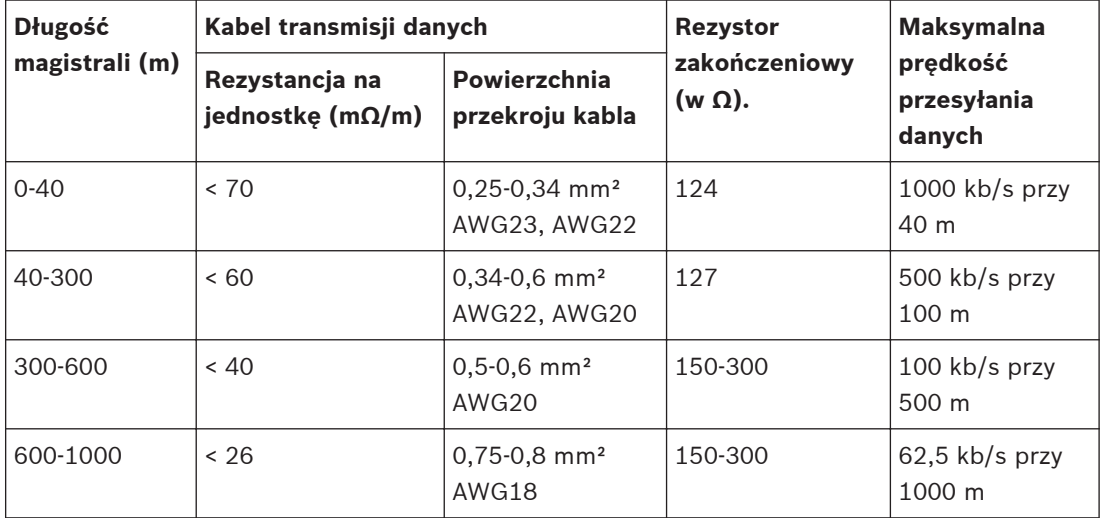

**Tabela 6.3: Zależności dotyczące magistrali CAN z maksymalną liczbą do 64 podłączeń**

W przypadku stosowania długich kabli i podłączania kilku urządzeń do magistrali CAN zaleca się zastosowanie rezystorów o rezystancji wyższej niż 120  $\Omega$ , aby zmniejszyć obciążenie rezystancyjne sterowników interfejsów, co z kolei pozwala zmniejszyć spadek napięcia między końcami kabli.

Poniższa tabela przedstawia szacunkowe obliczenia wymaganej powierzchni przekroju kabla dla różnej długości magistrali i różnej liczby podłączonych urządzeń.

<span id="page-19-0"></span>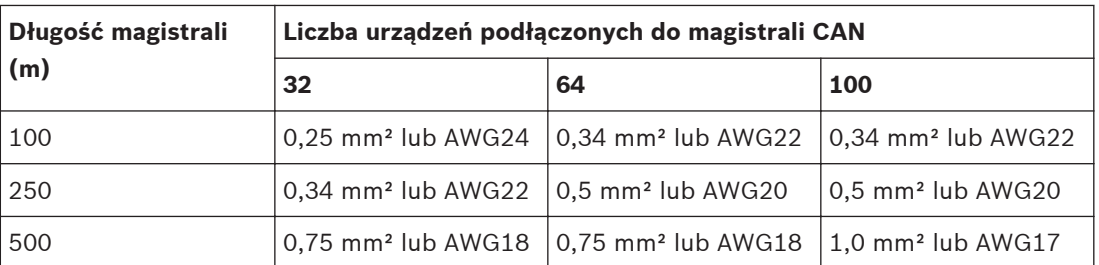

**Tabela 6.4: Powierzchnia przekroju żył magistrali CAN BUS**

Jeśli urządzenie nie może być bezpośrednio podłączone do magistrali CAN, konieczne jest użycie linii otwartej (odgałęzienia). Ponieważ magistrala CAN musi mieć zawsze dokładnie dwa rezystory, żaden z nich nie może znajdować się na końcu linii otwartej. Powoduje to obicia, które mają negatywny wpływ na magistralę systemu. Aby ograniczyć odbicia, długość poszczególnych linii otwartych nie może przekraczać 2 m przy prędkości przesyłania danych do 125 kb/s lub 0,3 m przy większych prędkościach. Całkowita długość wszystkich odgałęzień nie może przekraczać 30 m.

Należy uwzględnić następujące zalecenia:

- Szafy typu rack: przy krótszych odległościach (do 10 m) można zastosować kable krosowe RJ-45 o impedancji 100 Ω (AWG 24/AWG 26).
- Powyższe zalecenia dotyczące okablowania sieciowego mają zastosowanie przy wykonywaniu połączeń między szafami typu rack, a także instalacji budynkowych.

#### **Wejście sterujące 6.5**

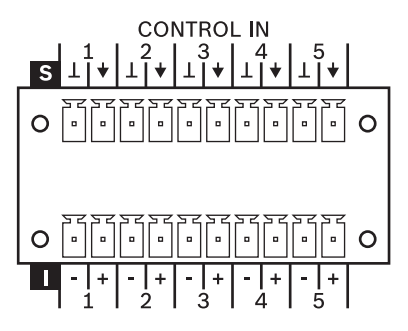

Na tylnym panelu urządzenia znajdują się dwa wejściowe porty sterujące (wejście 1–5 lub 6– 10).

Port CONTROL IN jest rozdzielony na dwie części:

- Górna połowa ma pięć dowolnie konfigurowanych **nadzorowanych**, nieizolowanych wejść sterujących.
- Dolna połowa ma pięć dowolnie konfigurowanych **nadzorowanych**, izolowanych wejść sterujących.

W zestawie znajdują się złącza 10-stykowe. Można użyć przewodu o powierzchni przekroju od 0,14 mm² (AWG26) do 1.5 mm² (AWG16). Zalecany kabel połączeniowy: z elastycznym oplotem miedzianym, LiY, 0,25 mm². Port sterowania konfiguruje się przy użyciu oprogramowania IRIS-Net.

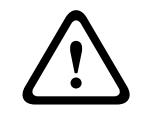

### **Przestroga!**

Maksymalna dopuszczalna wartość napięcia na wejściu sterującym to 32 V.

<span id="page-20-0"></span>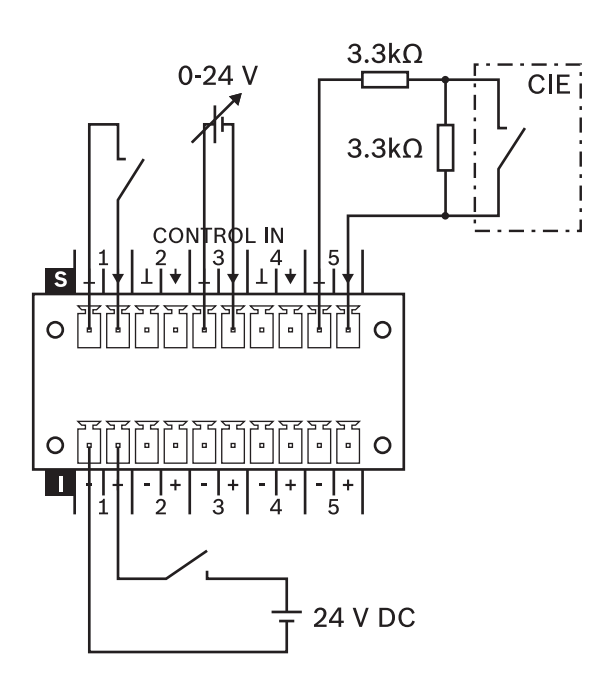

### **Rysunek 6.3: Używanie nadzorowanych lub izolowanych wejść portu CONTROL IN**

## **Nadzorowane wejścia sterujące**

Nadzorowanych wejść sterujących można używać jako

- normalnych wejść logicznych z poziomem niskim (LOW) dla napięcia <= 5 V lub wysokim (HIGH) dla napięcia >= 10 V);
- wejść nadzorowanych ze stanami aktywne, nieaktywne, obwód otwarty, zwarcie.

W wypadku używania wejść nadzorowanych (np. do połączenia z CIE) należy dodać dwa rezystory, jak pokazano na rysunku powyżej (jeśli nie są już na wyjściach podłączonego urządzenia).

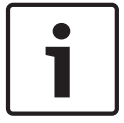

#### **Uwaga!**

Wejścia nadzorowane są wyposażone wewnętrznie w rezystory pull-up 8,2 kΩ. Styki uziemienia wyposażono we wspólny, samozerujący się bezpiecznik 140 mA.

#### **Izolowane wejścia sterujące**

Izolowanych wejść sterujących można używać tylko jako normalnych wejść logicznych (poziom HIGH/LOW; LOW <= 5 V lub HIGH >= 10 V). Wejścia te są zgodne z normą VDE 0833-4.

## **6.6 Wyjście sterujące**

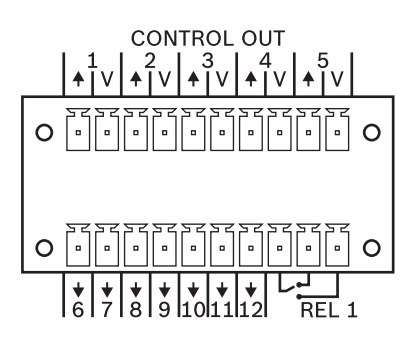

## **Wyjścia sterujące**

Dowolnie programowane wyjścia sterujące są używane jako wyjścia z otwartym kolektorem, mające wysoką rezystancje (otwarte) w stanie nieaktywnym (OFF/nieaktywne). W stanie aktywnym (ON/aktywne) wyjścia są zwarte do uziemienia.

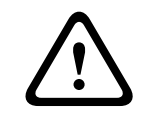

## **Przestroga!**

Maksymalny dopuszczalny prąd na wyjściu to 40 mA. Maksymalne dopuszczalne napięcie to 32 V.

W celu zasilania podłączonych zewnętrznych elementów do złącza V jest dołączone źródło zasilania (napięcie złącza V jest takie samo, jak napięcie wejściowe urządzenia); patrz również rysunek poniżej. Styk uziemienia wyposażono we wspólny, samozerujący się bezpiecznik 750 mA.

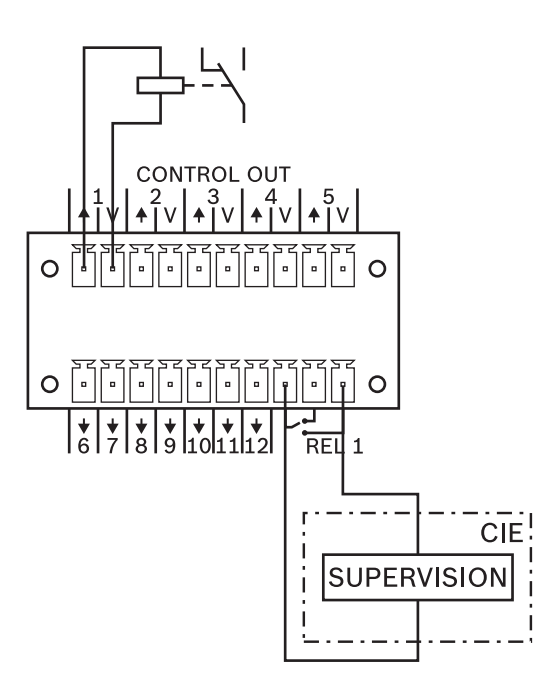

**Rysunek 6.4: Podłączanie przekaźnika i styków nadzorczych CIE do portu CONTROL OUT**

### **Przekaźnik sterujący**

Przekaźnik sterujący REL (zestyk przełączny) może być używany jako wyjście zgodne ze standardem VDE 0833-4.

Oprogramowanie IRIS-Net umożliwia użytkownikowi skonfigurowanie parametrów typów usterek, w przypadku których powinno nastąpić przełączenie zestyku przełącznego. W przypadku integracji urządzenia z systemem ostrzegania o zagrożeniach zaleca się użycie styku normalnie zamkniętego (zasada zasilania rezerwowego).

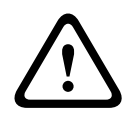

### **Przestroga!**

Maksymalne obciążenie przekaźników sterowania wynosi 32 V/1 A.

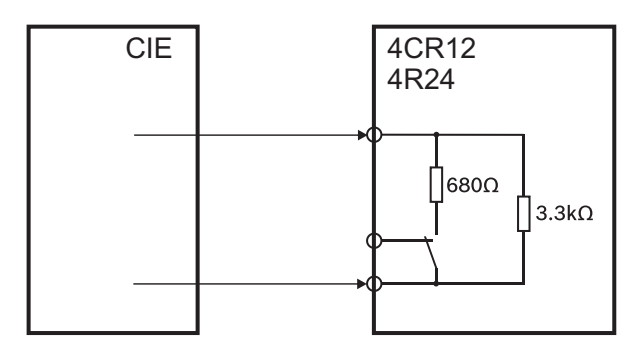

**Rysunek 6.5: Wewnętrzna konfiguracja styku REL (VDE 0833-4)**

#### <span id="page-23-0"></span>**Konfiguracja 7**

#### **Konfiguracja adresu CAN 7.1**

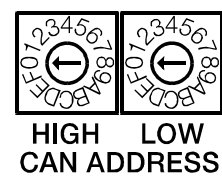

Adres CAN urządzenia konfiguruje się za pomocą dwóch przełączników selektora adresu: HIGH i LOW. W sieci CAN można używać adresów od 1 do 250 (w systemie szesnastkowym: 01–FA). Adresy zapisuje się w systemie szesnastkowym. Selektor LOW służy do ustawiania cyfry mniej znaczącej, a selektor HIGH — bardziej znaczącej.

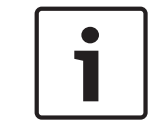

## **Uwaga!**

Każdy adres może występować w sieci tylko raz. W przeciwnym razie tworzą się konflikty sieciowe.

Adres 0 (00 w systemie szesnastkowym; ustawienie fabryczne) gwarantuje, że urządzenie nie będzie połączone zdalnie. Oznacza to, że urządzenie nie będzie widoczne w systemie, nawet jeśli zostanie podłączone do magistrali CAN.

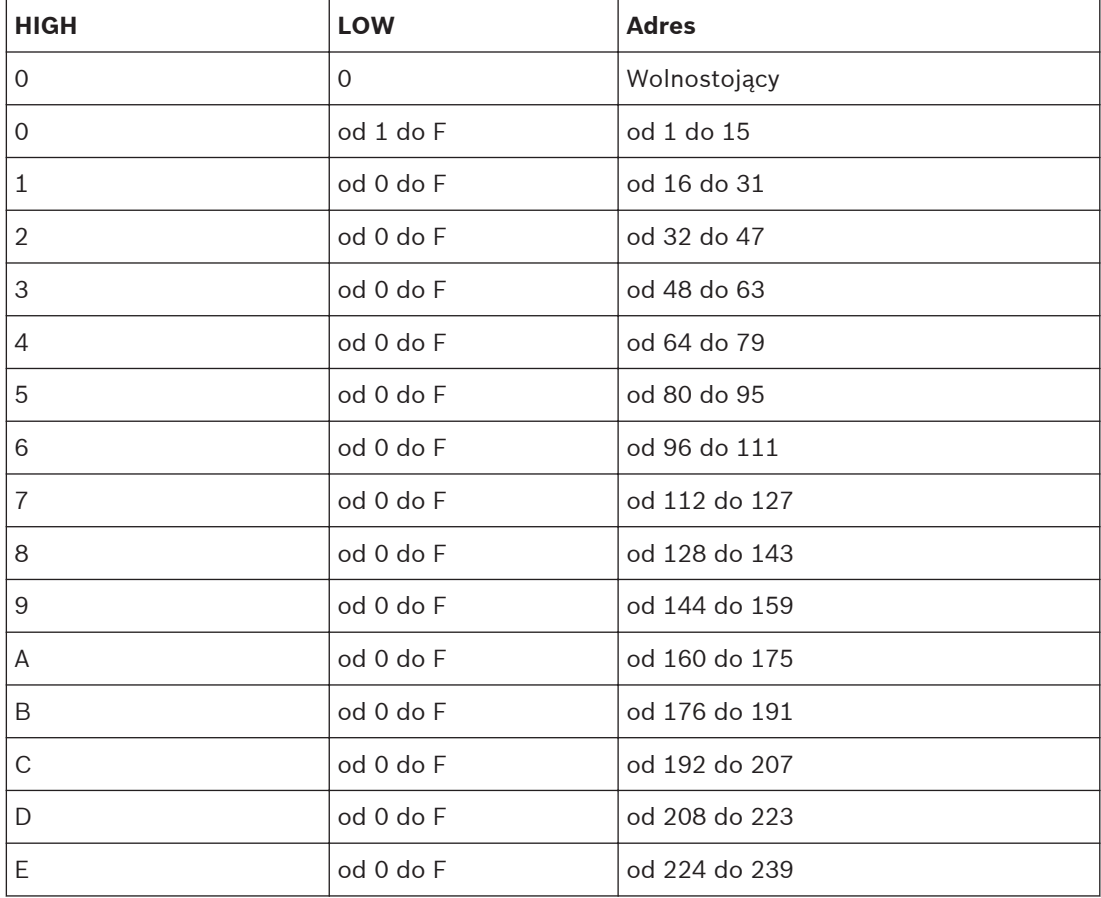

<span id="page-24-0"></span>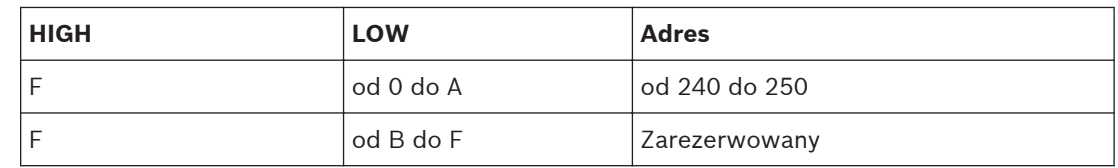

**Tabela 7.1: Adresy CAN**

#### **Wyświetlanie prędkości transmisji CAN 7.2**

Aby wyświetlić prędkość transmisji CAN, należy nacisnąć i przytrzymać przycisk Płaski przycisk przez co najmniej jedną sekundę. Trzy kontrolki na panelu przednim wyświetlają następnie ustawioną prędkość transmisji, po czym zapalają się wszystkie kontrolki ("test LED"). Poniższa tabela zawiera szczegółowe informacje.

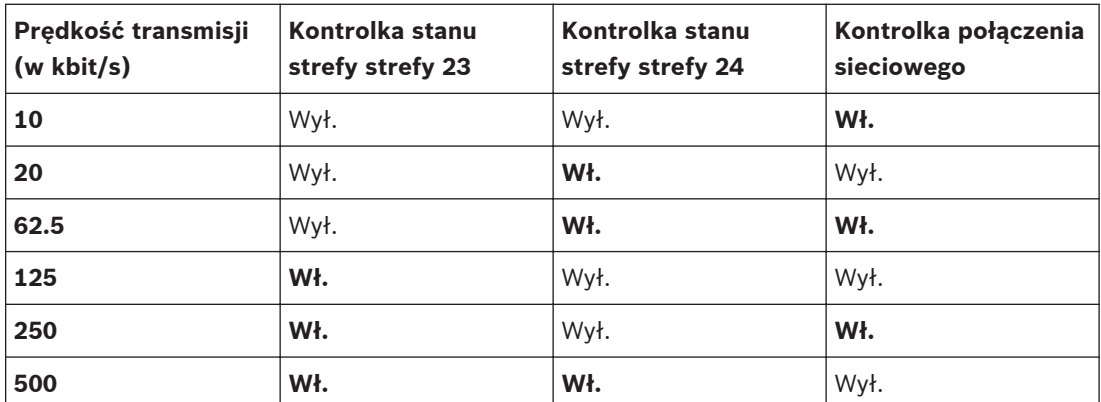

**Tabela 7.2: Wyświetlanie prędkości transmisji CAN za pomocą kontrolek umieszczonych na przednim panelu**

**7.3**

## **Konfiguracja prędkości transmisji CAN**

Prędkość transmisji CAN można skonfigurować bezpośrednio na panelu przednim urządzenia lub za pomocą konwertera UCC1 USB-CAN CONVERTER.

## **Zmiana prędkości transmisji CAN**

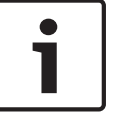

## **Uwaga!**

Prędkość transmisji CAN można zmienić wyłącznie po zmianie adresu CAN na 00.

Aby zmienić prędkość transmisji CAN, należy wykonać następujące czynności:

- 1. Nacisnąć i przytrzymać Płaski przycisk przez co najmniej jedną sekundę. Prędkość transmisji CAN będzie wskazywana przez dwie sekundy. Więcej informacji można znaleźć w części zatytułowanej "Wyświetlanie prędkości transmisji CAN".
- 2. Gdy tylko kontrolki zaczną wskazywać prędkość transmisji CAN, należy zwolnić Płaski przycisk. Uwaga: przytrzymanie przycisku dłużej niż 3 sekundy spowoduje przywrócenie ustawień fabrycznych.
- 3. Następnie należy krótko nacisnąć Płaski przycisk, aby wybrać następną, wyższą prędkość transmisji CAN. Kontrolki będą wskazywać nowe ustawienie.
- 4. Czynność opisaną w punkcie 3 należy powtarzać do uzyskania żądanej prędkości transmisji. (Przykład: aby zmienić prędkość transmisji z 62,5 kb/s, należy nacisnąć Płaski przycisk pięć razy, wybierając kolejno ustawienia 62,5 > 125 > 250 > 500 > 10 > 20).

5. Nowa prędkość transmisji CAN stanie się aktywna po upływie dwóch sekund od ostatniego naciśnięcia przycisku Płaski przycisk.

#### <span id="page-26-0"></span>**Praca 8**

#### **Nadzór działania linii 8.1**

W przypadku nadzoru linii głośnika dostępne są trzy różne opcje. Różnią się wydajnością, ceną i przydatnością do różnych zastosowań i sytuacji.

Urządzenie może wykrywać przerwę i zwarcie. W przypadku przerwy zostanie wygenerowana tylko wiadomość o awarii. W przypadku zwarcia zostanie wygenerowana wiadomość o awarii, a linia głośnika zostanie automatycznie wyłączona, aby uniknąć wpływu awarii na pozostałe linie głośników.

#### **Pomiar impedancji 8.1.1**

Sterownik PVA-4CR12 jest wyposażony w funkcję pomiaru impedancji linii głośnika. Funkcja ta mierzy efektywne wartości prądu na wyjściu i napięcia wyjściowego. Wartość impedancji podłączonej linii głośnika jest obliczana na podstawie 3 pomiarów. Linia głośnika jest zależna od częstotliwości i temperatury, dlatego uzyskiwane wartości mogą być bardzo różne. Do pomiaru zalecany jest ciągły sinusoidalny sygnał o odpowiedniej częstotliwości. Pomiary i napięcia i prądu nie są skalibrowanymi pomiarami wartości bezwzględnych. Zmierzona wartość jest porównywana z badanym pomiarem referencyjnym i w zależności od różnicy między nimi wyświetlany jest stan dobry lub zły. W razie wymiany sterownika pomiary referencyjne należy powtórzyć. Pomiar impedancji można skonfigurować za pomocą oprogramowania IRIS-Net.

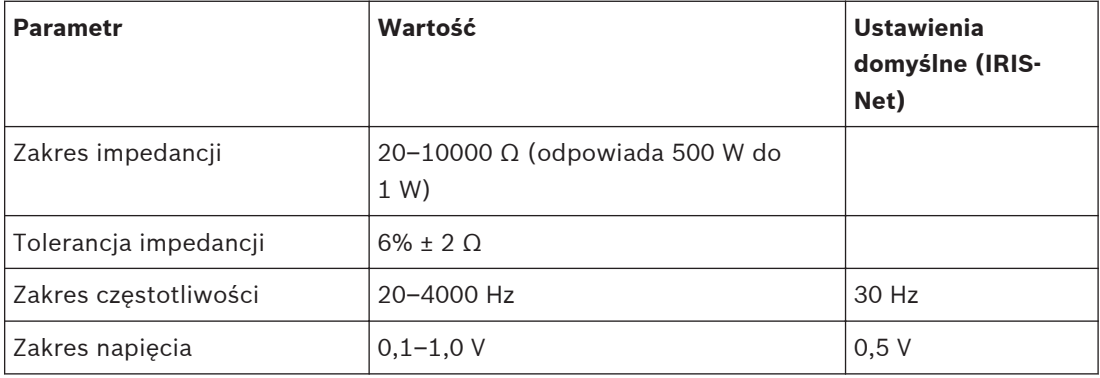

**Tabela 8.1: Specyfikacje pomiaru impedancji**

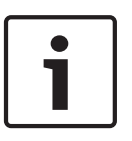

## **Uwaga!**

Całkowita impedancja połączeń na wyjściu wzmacniacza (głośniki i okablowanie) musi mieścić w określonym zakresie w odniesieniu do próbnej częstotliwości (zob. tabela "Specyfikacje pomiaru impedancji").

## **Uwaga!**

Aby wykryć zakłócenia na linii w pojedynczym głośniku albo awarię pojedynczego głośnika, nie należy podłączać więcej niż pięciu głośników do jednej linii i wszystkie głośniki na linii muszą mieć tę samą impedancję.

#### <span id="page-27-0"></span>**Moduł podrzędny EOL 8.1.2**

Technologia End-of-line (EOL) umożliwia monitorowanie linii głośników pod kątem przepięć i przerw. Moduły EOL mogą być używane do stałego nadzorowania nieaktywnych i aktywnych linii głośników, np. w przypadku linii głośników ze stałym tłem muzycznym lub jeśli używane jest bierne sterowanie głośnością.

#### **Metoda działania**

Moduł podrzędny EOL PVA-W1EOL instaluje się na końcu linii głośnika. Linia głośnika jest używana zarówno do zasilania modułu (przez niesłyszalne dźwięki pilota), jak i dwukierunkowej komunikacji między modułem głównym EOL na wyjściu i w module podrzędnym EOL (za pomocą sygnałów o bardzo niskiej częstotliwości). W przypadku błędu komunikacji — np. jeśli moduł główny EOL nie odbierze odpowiedzi z modułu podrzędnego generowana jest wiadomość o błędzie. Niepowtarzalne adresy modułów podrzędnych pozwalają podłączyć wiele takich modułów do jednej linii głośnika.

Aby komunikacja między modułami głównym i podrzędnymi była możliwa, moduły podrzędne EOL muszą być uziemione. Można do tego celu wykorzystać ekranowanie kabli głośników, luźny przewód w kablu głośnika albo dowolny inny punkt uziemienia — np. uziemienie układu zasilania. Rezystancja R<sub>G</sub> między linią wyjściową wzmacniacza i uziemieniem musi wynosić co najmniej 1,5 MΩ. Pojemność C<sub>G</sub> między linią wyjściową urządzenia i uziemieniem nie może być większa niż 400 nF.

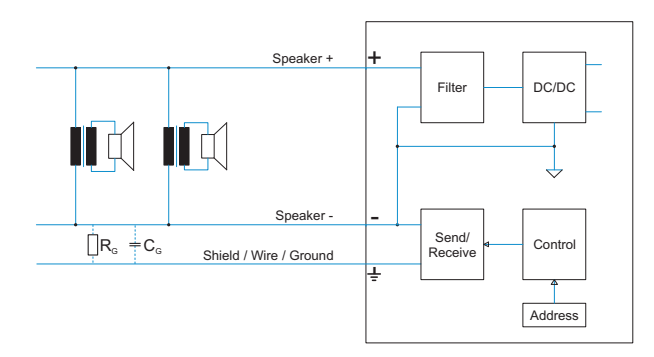

#### **Rysunek 8.1: Schemat obwodu (RG i CG zależą od instalacji głośnika, tj. typu kabla, długości itp.)**

#### **Konfiguracja funkcji monitorowania EOL**

Podłączyć moduły podrzędne EOL do końca linii głośnika. Ustawić odpowiedni adres na przełącznikach DIP ➊. Szczegółowe informacje można znaleźć w uwagach instalacyjnych PVA-W1EOL.

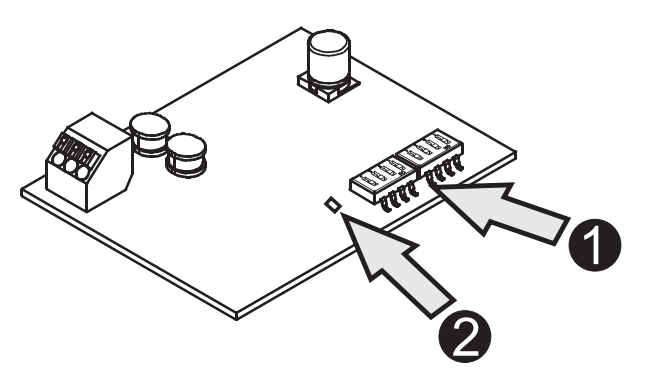

#### <span id="page-28-0"></span>**Plena EOL 8.1.3**

Płytki końca linii Plena mogą służyć do stałego nadzorowania aktywnych i nieaktywnych linii głośników. Moduł PLN-1EOL można zastosować np. na liniach głośników ze stałym tłem muzycznym lub jeśli jest używane bierne sterowanie głośnością.

Płytka końca linii PLN-1EOL sprawdza, czy na linii głośnika jest odbierany ton pilota. Płytkę dołącza się na końcu linii głośnikowej, aby wykrywała obecność sygnału pilota. Ten sygnał jest zawsze obecny w linii: podczas emisji tła muzycznego, podczas emisji wywołań a także w czasie, kiedy system jest w spoczynku. Sygnał jest niesłyszalny i ma bardzo niski poziom (np. -20 dB). Jeśli sygnał pilota jest obecny w linii, świeci się wskaźnik LED oraz zwierany jest styk na płytce. Kiedy sygnał pilota zaniknie, styk się rozwiera i wskaźnik LED gaśnie. Kiedy płytka zostanie zainstalowana na końcu linii, nadzoruje poprawność działania całej linii głośnikowej. Na obecność sygnału pilota nie wpływa liczba głośników dołączonych do linii, obciążenie linii lub pojemność linii. Styk może służyć do wykrywania i raportowania błędów na linii głośnika. Kilka płytek nadzoru końca linii może być łańcuchowo dołączona razem do jednego wejścia sygnalizacji awarii. Umożliwia to nadzorowanie linii głośnikowej z kilkoma odgałęzieniami. Ponieważ sygnał tła muzycznego również zawiera sygnał pilota, nie ma potrzeby przerywania emisji tła muzycznego.

Więcej informacji dotyczących instalacji i konfiguracji można znaleźć w instrukcji obsługi systemu.

#### **Sygnał pilota 8.2**

To urządzenie zawiera wbudowany konfigurowalny generator sygnału pilota i wzmacniacz sygnału, który można przełączyć na strefy głośników. Generator sygnału pilota można skonfigurować za pomocą oprogramowania IRIS-Net.

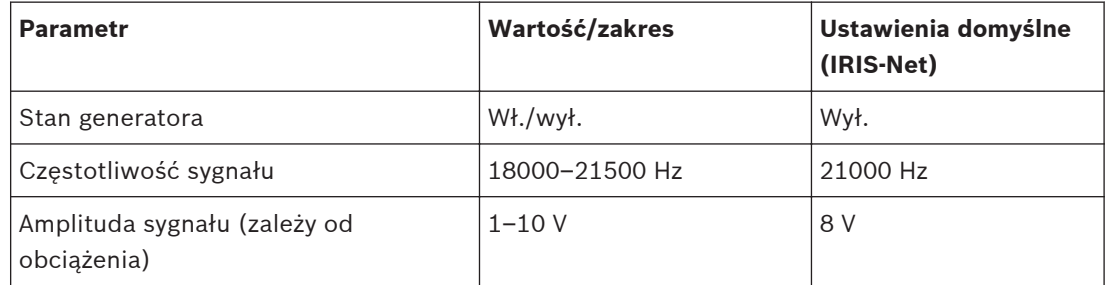

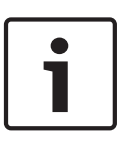

### **Uwaga!**

W niektórych warunkach (np. przy wysokim poziomie sygnału lub bardzo czułych głośnikach w zakresie wysokich częstotliwości) ton pilota może być słyszalny. W takim przypadku należy zwiększyć częstotliwość tonu pilota.

#### <span id="page-29-0"></span>**Konserwacja 9**

#### **Uaktualnianie oprogramowania układowego 9.1**

Oprogramowanie układowe urządzenia można uaktualnić za pomocą systemu IRIS-Net. W zależności od prędkości transmisji CAN uaktualnianie może potrwać minutę lub kilka minut. Ze względu na nieustanne unowocześnianie oprogramowania wszystkich komponentów systemu może być konieczne zaktualizowanie oprogramowania układowego kontrolera. Wszystkie problemy wynikające z niezgodności wersji oprogramowania są wyświetlane w systemie IRIS-Net. Więcej informacji o uaktualnianiu oprogramowania układowego można znaleźć w dokumentacji systemu IRIS-Net.

#### **Przywracanie ustawień fabrycznych 9.2**

Urządzenie ma fabrycznie zaprogramowane następujące ustawienia funkcji i ustawień:

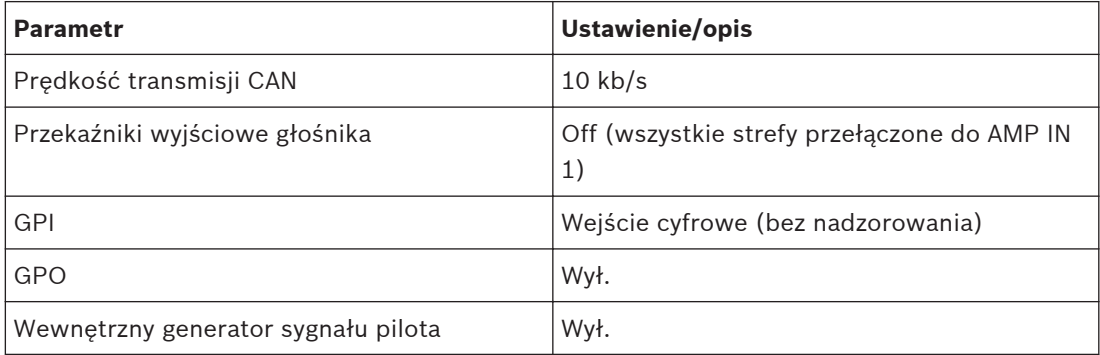

**Tabela 9.1: Ustawienia fabryczne urządzenia**

Urządzenie można przywrócić do ustawień fabrycznych ręcznie albo za pomocą systemu IRIS-Net. Aby wykonać ręczne resetowanie, należy wykonać poniższe czynności. **Urządzenie musi być włączone**:

- 1. Odłączyć urządzenie od magistrali CAN BUS.
- 2. Ustawić adres "00", korzystając z selektora CAN ADDRESS znajdującego się na tylnym panelu urządzenia.
- 3. Nacisnąć i przytrzymać Płaski przycisk na przednim panelu przez co najmniej trzy sekundy.

Urządzenie zostało zresetowane do ustawień fabrycznych.

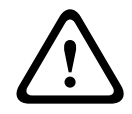

### **Przestroga!**

Przed ponownym podłączeniem urządzenia do magistrali CAN BUS należy zwrócić uwagę na prędkość transmisji CAN, która w niektórych okolicznościach może ulec zmianie.

### <span id="page-30-0"></span>**Dane techniczne 10**

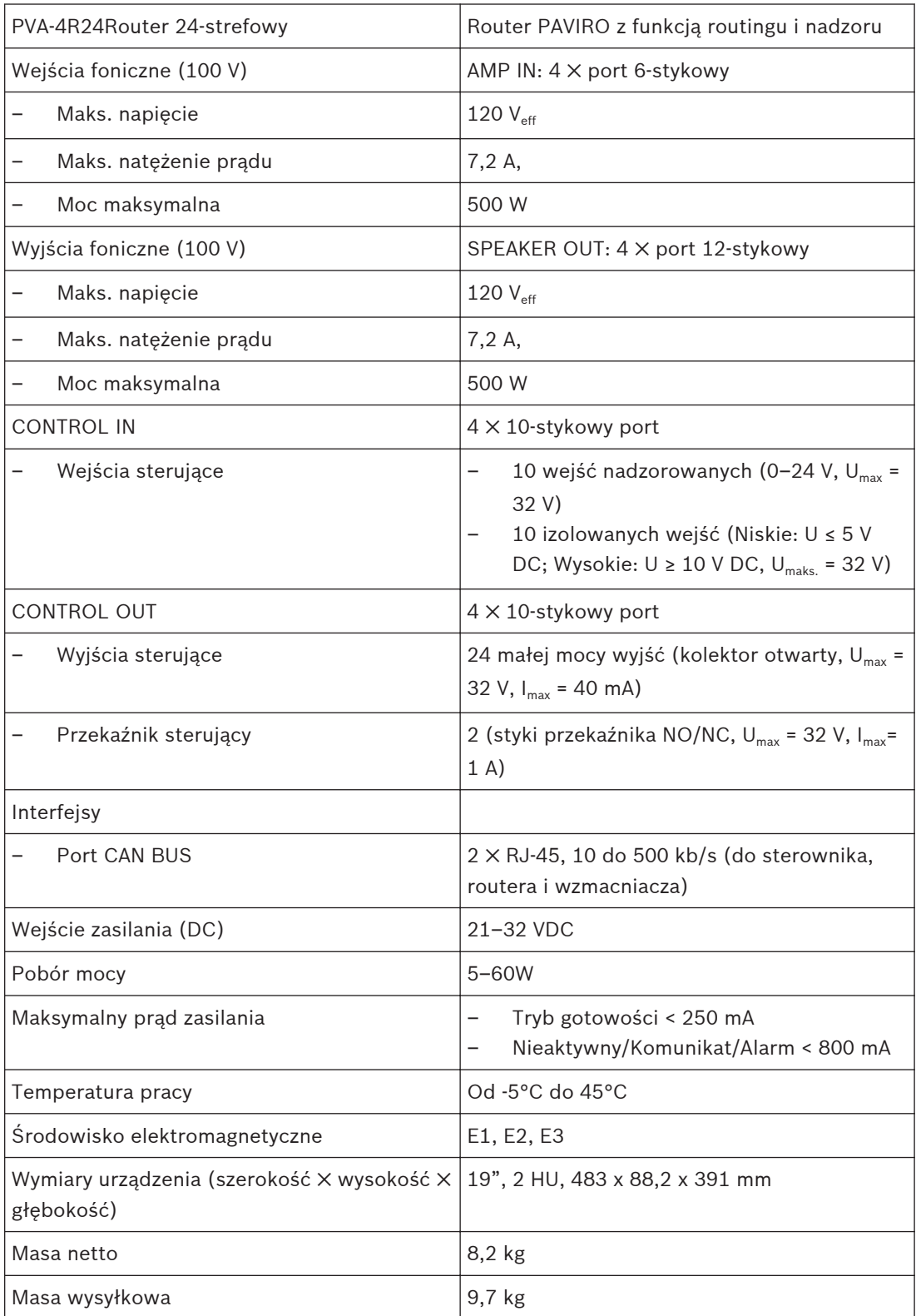

#### **Normy 10.1**

Urządzenie jest zgodne z wymaganiami następujących norm (według stanu na luty 2015 r.):

- <span id="page-31-0"></span>– EN 50130-4
- EN 50581
- IEC 60065
- EN 60945
- EN 60950
- EN 61000-6-3

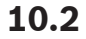

**10.2 Wymiary**

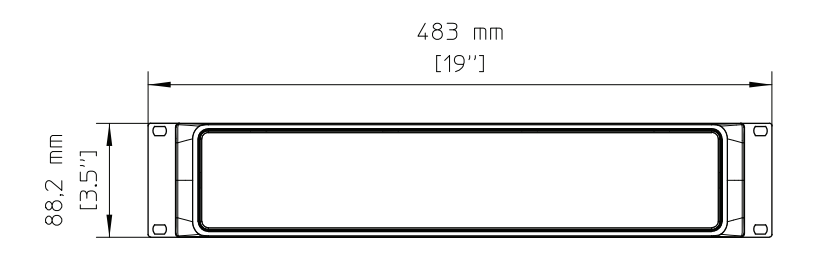

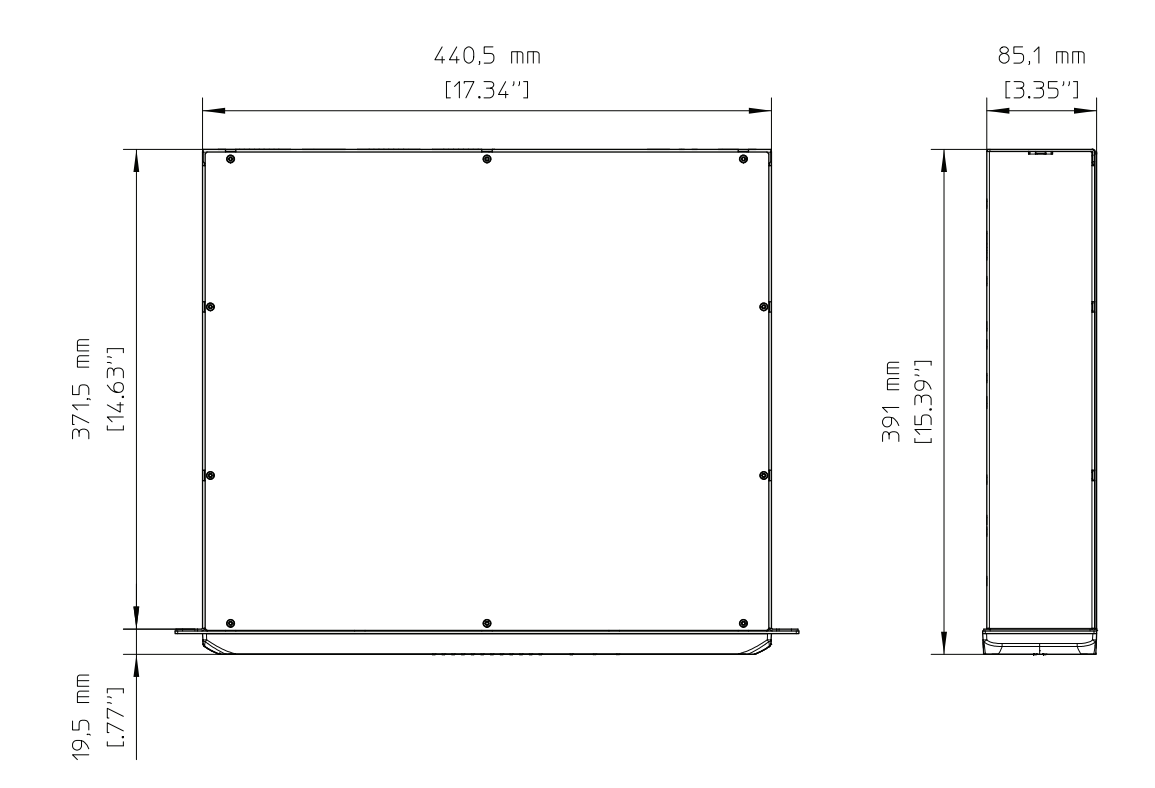

**Bosch Security Systems B.V.**

Torenallee 49 5617 BA Eindhoven The Netherlands **www.boschsecurity.com** © Bosch Security Systems B.V., 2015